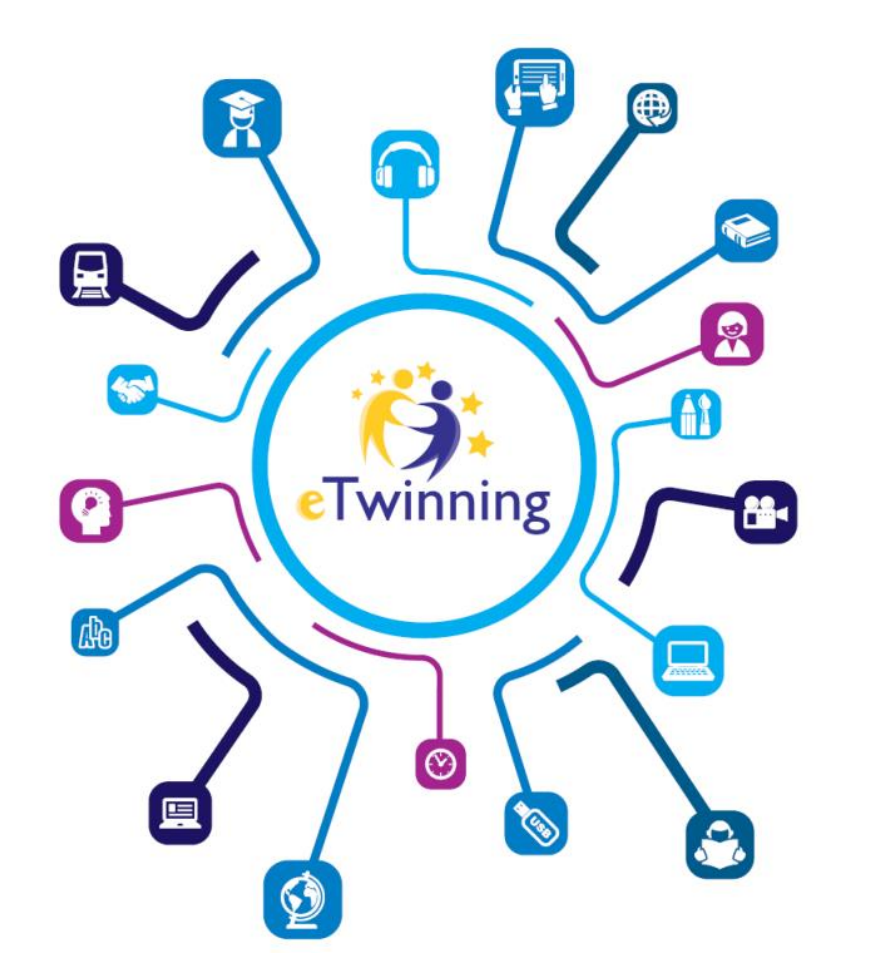

# **WEBINARIUM ETWINNING**

**Uczeń bezpieczny w cyfrowym świecie praktyczny przewodnik dla nauczycieli**

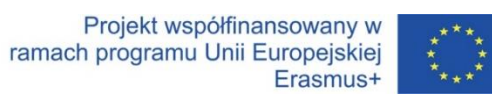

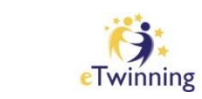

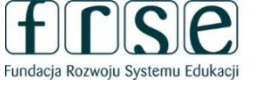

### **ZANIM ZACZNIEMY**

#### Przedstaw się na czacie

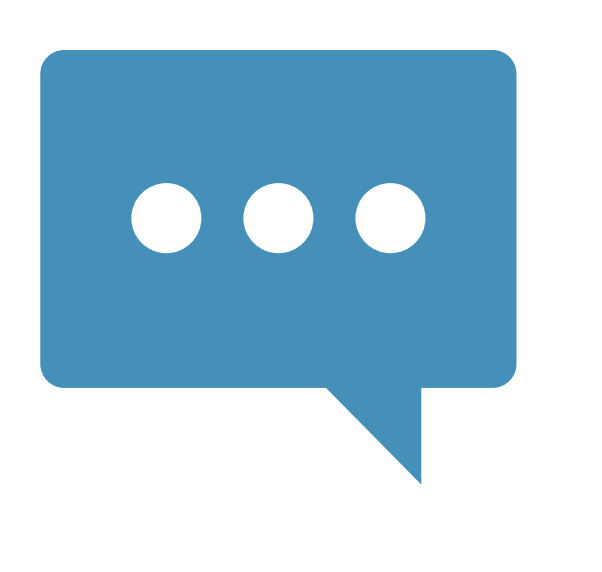

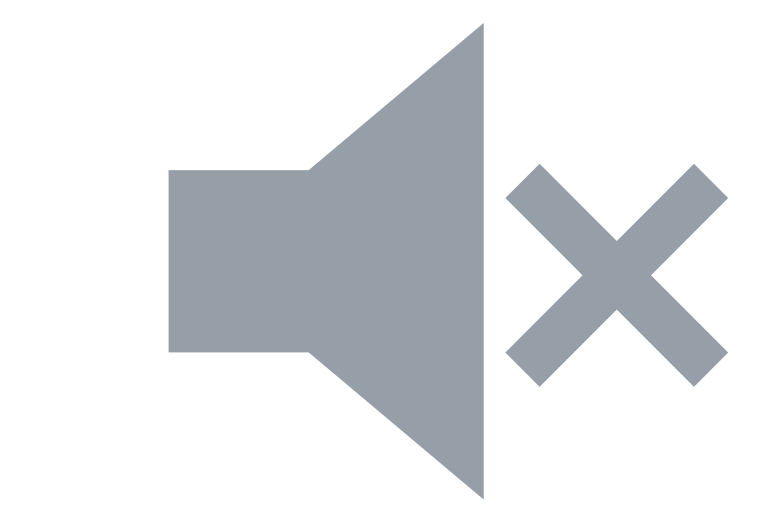

#### Jeśli masz problemy techniczne napisz na czacie

## **CZAS TRWANIA**

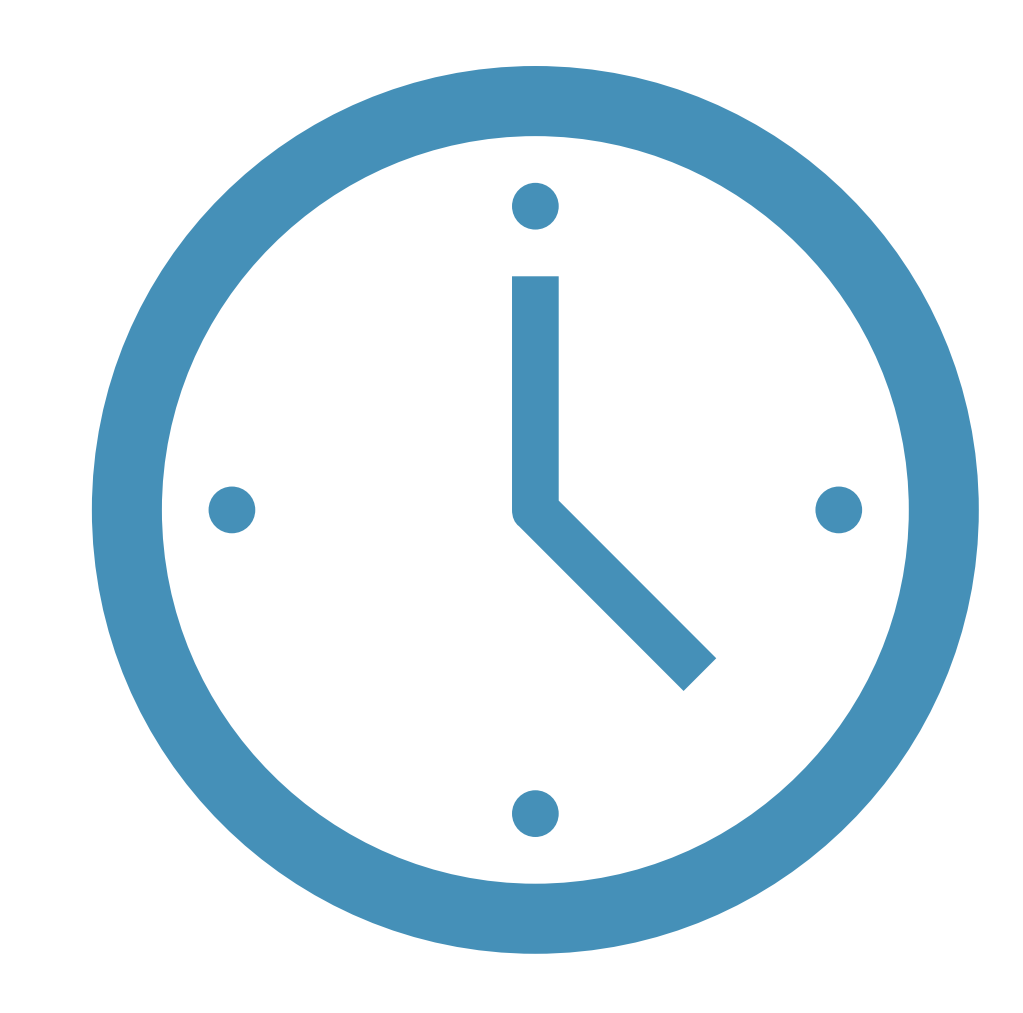

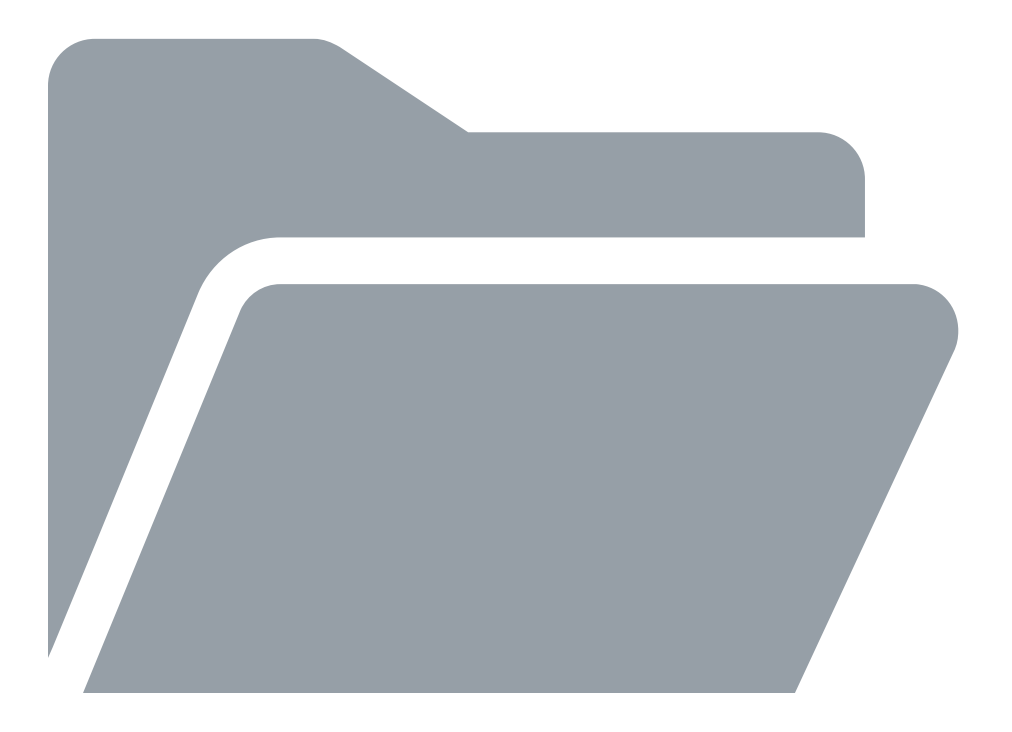

### **MATERIAŁY Z WEBINARIUM**

### **CERTYFIKATY UCZESTNICTWA**

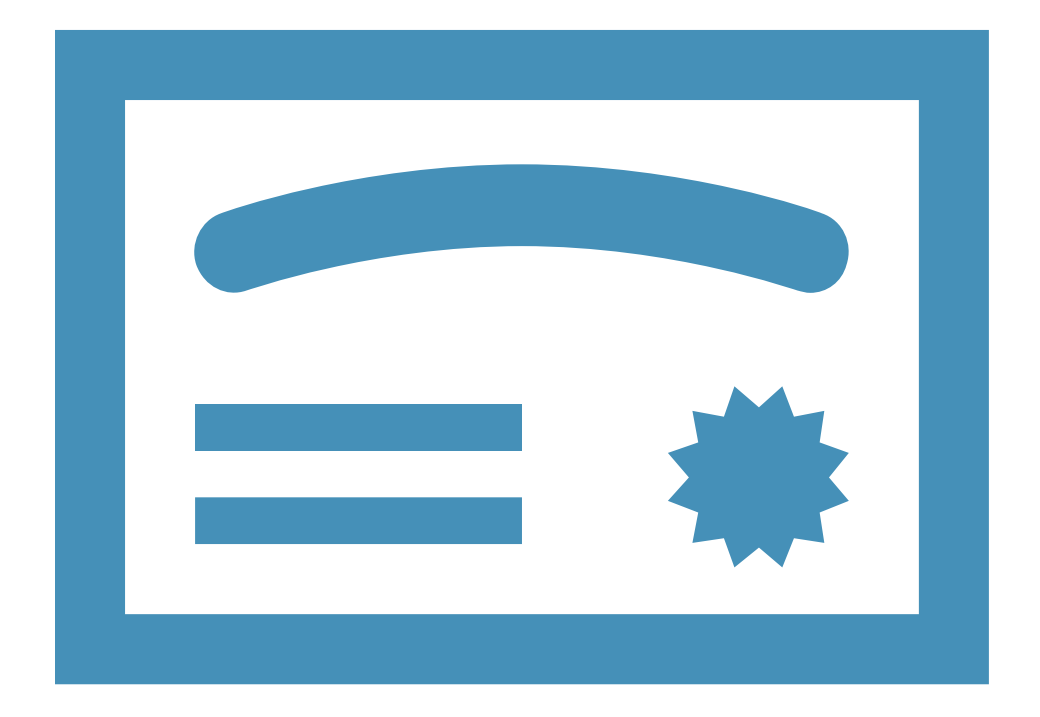

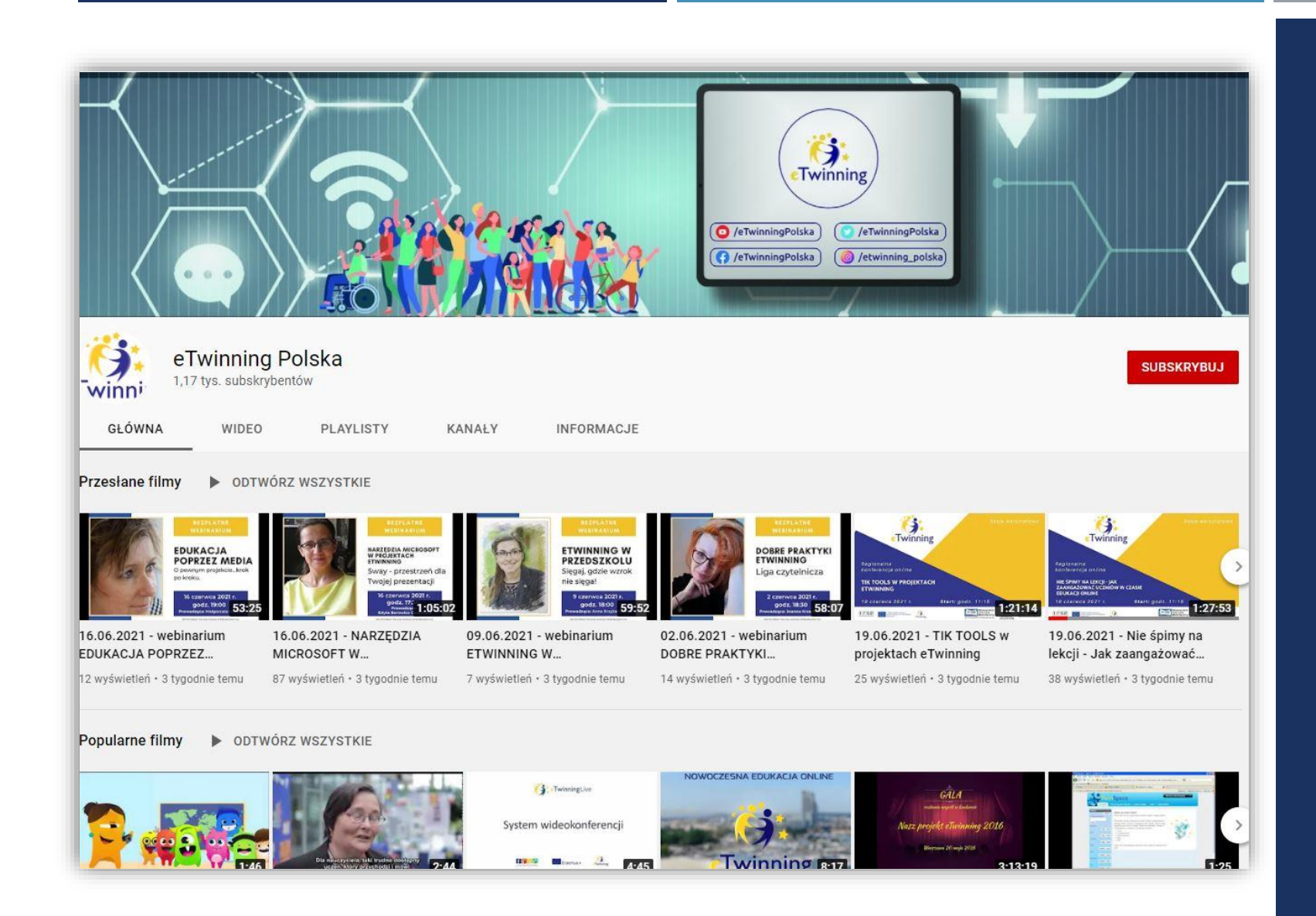

### NAGRANIA Z WEBINARIÓW **ETWINNING**

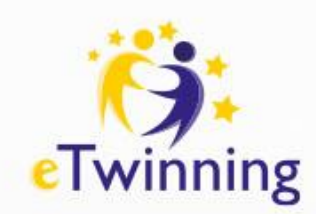

Zasady kulturalnego zachowania w sieci – dlaczego są ważne?

Netykieta to zasady kulturalnego zachowania się w sieci. Celem netykiety jest stworzenie dobrych ram dla funkcjonowania danej społeczności internetowej oraz przeciwdziałanie takim zjawiskom jak: floodowanie (zaśmiecanie niepotrzebnymi treściami), trollowanie, poke pismo (pisanie naprzemiennie wielkich i małych liter), nadmierne używanie emotikonek.

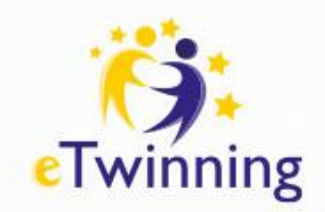

# Zasady kulturalnego zachowania w sieci – dlaczego są ważne?

Nie ma jednej powszechnie obowiązującej netykiety. W sieci obowiązują jednak te same zwyczaje, które stosujemy w życiu codziennym: dobre maniery, kultura słowa, których stosowanie wpływa na budowanie przyjaznej atmosfery między użytkownikami Internetu.

Przykładowe zasady netykiety:

- <https://sieciaki.pl/warto-wiedziec/porady/netykieta>,
- [https://www.gov.pl/web/baza-wiedzy/netykieta-czyli-savoir-vivre-w](https://www.gov.pl/web/baza-wiedzy/netykieta-czyli-savoir-vivre-w-internecie)[internecie](https://www.gov.pl/web/baza-wiedzy/netykieta-czyli-savoir-vivre-w-internecie)

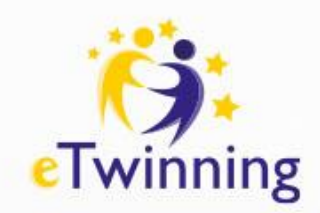

Zasady kulturalnego zachowania w sieci – dlaczego są ważne?

Każda społeczność funkcjonująca w sieci powinna wypracować swoje własne zasady internetowego savoir-vivre. Każdy projekt edukacyjny realizowany za pośrednictwem mediów elektronicznych warto zacząć od zdefiniowania zasad netykiety, które powinny być przestrzegane przez wszystkich członków danej grupy.

- Kodeks [postępowania](https://school-education.ec.europa.eu/pl/etwinning_code_of_conduct) społeczności eTwinning,
- Zasady zachowania w sieci opracowane przez uczniów [uczestniczących](https://app.bookcreator.com/read/library/-Ls85N3rxZP0PkeW-8oR/M0FyVv1Y3pM3FGOBCbsDDtsbU2z2/y1eyBzPHSR6tQyKvAA87Bg/VaNqSUhUTbu58WeBq5t0vg?from=editor) w projekcie eTwinning ""Hate speech online - it doesn't [work/Hass](https://app.bookcreator.com/read/library/-Ls85N3rxZP0PkeW-8oR/M0FyVv1Y3pM3FGOBCbsDDtsbU2z2/y1eyBzPHSR6tQyKvAA87Bg/VaNqSUhUTbu58WeBq5t0vg?from=editor) im Netz -Geht gar nicht,..

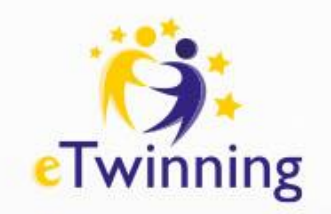

Zagrożenia jakie spotykają dzieci i młodzież korzystające z mediów elektronicznych:

- ➢ cyberagresja (zastraszanie, nękanie, ujawnianie prywatnych wiadomości poprzez Internet, komunikatory, telefon komórkowy i inne narzędzia technologii informacyjno-komunikacyjnej),
- ➢ phishing czyli wyłudzanie danych osobowych i kradzież tożsamości w sieci,
- ➢ ekspozycja na niewłaściwe treści (np. pornografia, przemoc, wyzwania, itp.),
- ➢ gry niedostosowane do wieku dzieci (treści gier pomaga ocenić [system](https://pegi.info/pl) [ratingowy](https://pegi.info/pl) PEGI),

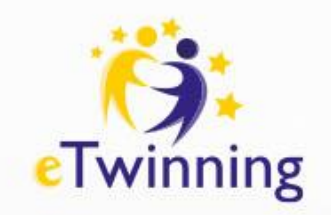

Zagrożenia jakie spotykają dzieci i młodzież korzystające z mediów elektronicznych:

➢ możliwość ściągnięcia wirusa na urządzenie poprzez klikanie w podejrzane linki,

- ➢ nawiązywanie ryzykownych znajomości (aranżowanie spotkań z osobami poznanymi online),
- ➢ łamanie praw autorskich (nielegalne kopiowanie utworów objętych prawem autorskim),
- ➢ przyłączanie się do ryzykownych grup wsparcia (propagujących przekazy dotyczące m.in. samouszkodzeń, drastycznych diet, rasizmu, itp.).

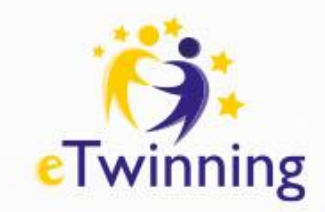

#### **Jakie działania kształtują wizerunek użytkownika sieci?**

➢komentarze jakie umieszcza na forach i stronach internetowych,

- ➢zdjęcia jakie umieszcza i ich opisy,
- ➢publikowanie informacji o innych osobach,
- ➢informacje umieszczone na profilu konta internetowego.

<https://youtu.be/zlM-YuUQ3Ms?si=XgaB6DgXXCVyg4U2>

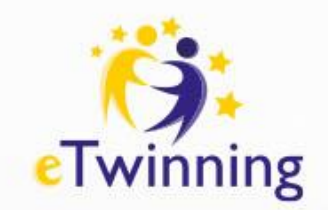

#### **Zadanie**

**1**. Znajdź dowolne zdjęcie w Internecie (np. swoje zdjęcie profilowe z portalu społecznościowego), skopiuj jego link i umieść go w wyszukiwarce plików graficznych [TinEye.](https://www.tineye.com/) Sprawdź do jakich stron internetowych jest ono przypisane. <sup>o</sup> TinEye

**2**. Znajdź dowolne zdjęcie w Internecie (np. swoje zdjęcie profilowe z portalu społecznościowego), kliknij w nie prawym przyciskiem myszki, a następnie wybierz opcję "Przeszukaj obraz za pomocą narzędzia Google" sprawdź wyniki wyszukiwania".

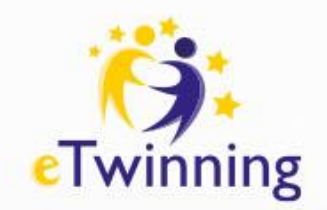

#### **Zadanie**

**3**. Wpisz w wyszukiwarkę Google swoje imię i nazwisko poprzedzone cudzysłowem, sprawdź otrzymane wyniki.

**4**. Skorzystaj z portalu <https://haveibeenpwned.com/> i sprawdź czy Twój adres e-mail podany w czasie rejestracji na różnych portalach nie został naruszony z powodu wycieku danych.

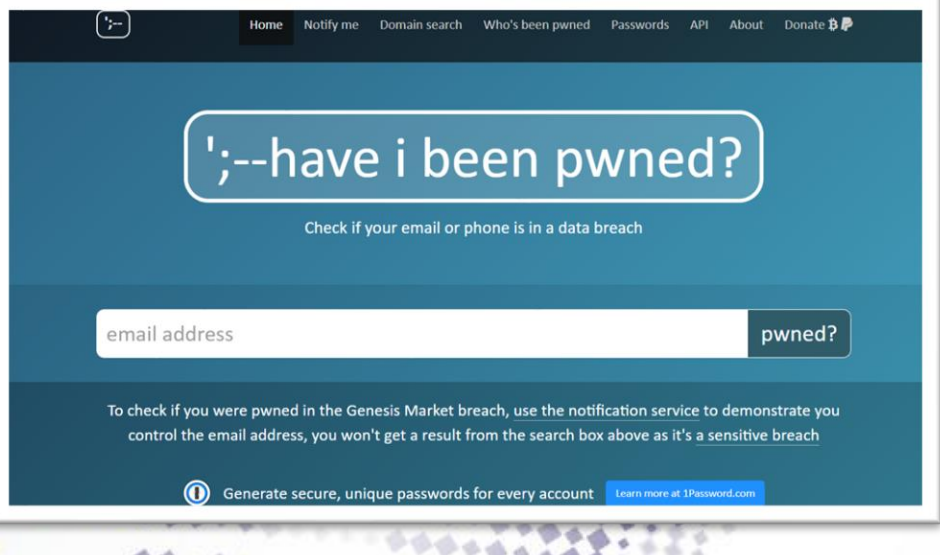

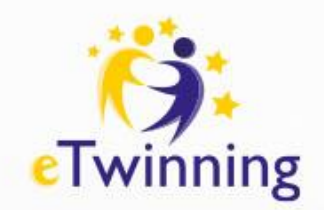

#### **Zadanie**

**5**. Skorzystaj z rządowego portalu [bezpiecznedane.gov.pl,](bezpiecznedane.gov.pl) gdzie możesz sprawdzić czy Twoje dane mailowe nie wyciekły w wyniku incydentów hackerskich. Do portalu można się zalogować przez profil zaufany (opcja dostępna dla osób pełnoletnich).

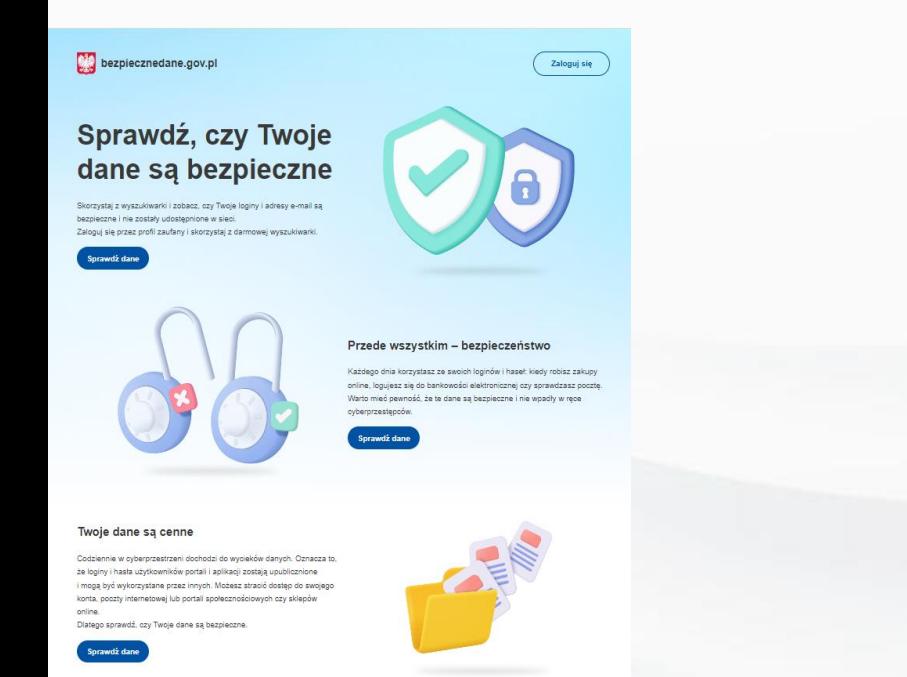

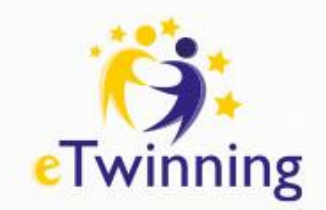

#### **Zadanie**

**6.** Pamiętaj o zasadzie, że w Internecie nic nie ginie. Dostęp do zasobów archiwalnych konkretnych witryn internetowych zapewnia aplikacja [Wayback](https://archive.org/web/) Machine. Wejdź na stronę aplikacji i sprawdź jakie informacje archiwalne możesz tam znaleźć, wpisz adres konkretnego portalu, np. www.etwinning.pl

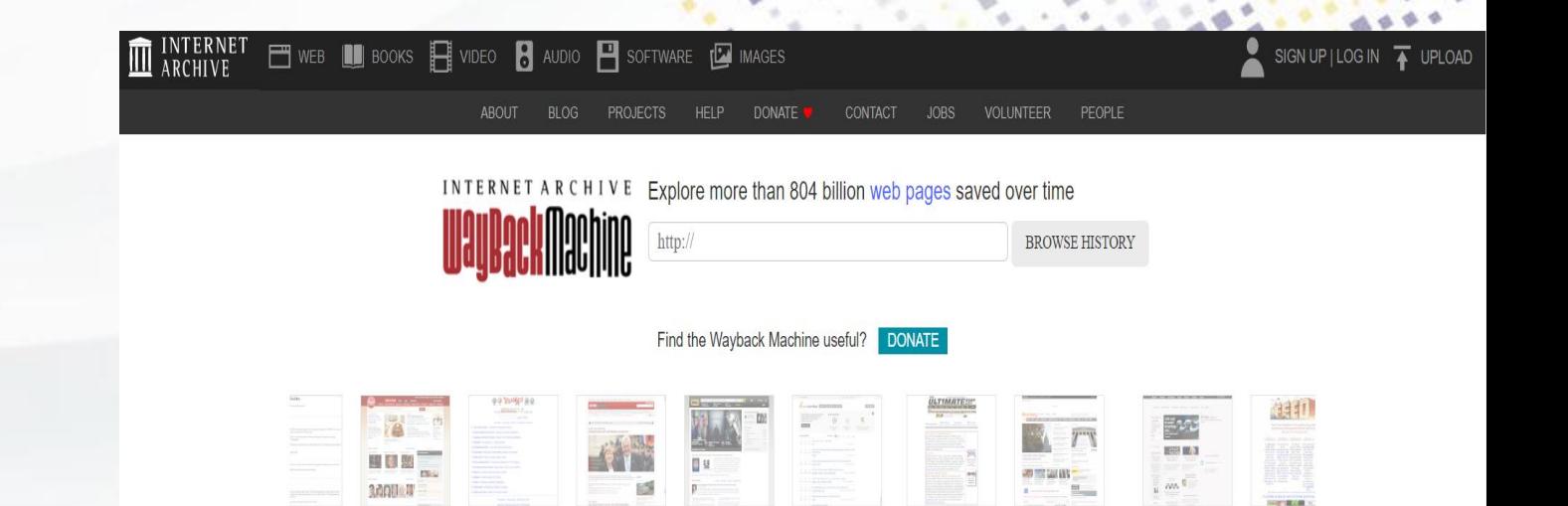

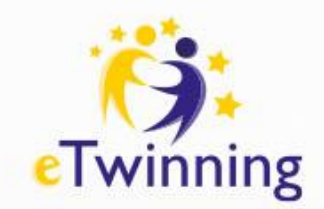

Treści świadczące o naruszeniu prywatności można zgłaszać w serwisie Google z prośbą o usunięcie wyników ich wyszukiwania. W przypadku zgłoszenia poprzez witrynę: Zgłaszanie treści w Google - Informacje prawne – Pomoc należy opisać powód zgłoszenia, podać adres witryny z konkretną treścią oraz wybrać usługę Google, w której pojawiają się zgłaszane treści.

Wybierz usługę Google, w której pojawiają się zgłaszane treści

Uwaga: musisz przesłać osobne zgłoszenie w przypadku każdej usługi Google, w której pojawiają się te treści

- $\bigcirc$  G Wyszukiwarka Google
- $\bigcirc$  Blogger/Blogspot
- $\bigcirc$  **O** Mapy Google i usługi powiązane
- ◯ Google Play
- $\bigcirc$  **D** YouTube
- A Reklama Google
- △ Dysk (Dokumenty, Prezentacje, Arkusze, Formularze itp.)
- **↓** Google Photos and Picasa Web Albums
- $\bigcirc$  **C** Zakupy Google
- Zobacz więcej usług

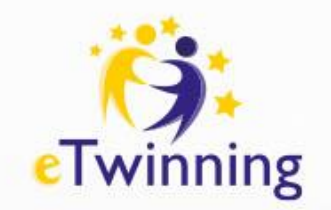

**1.** Włącz logowanie dwuetapowe, które skutecznie zabezpieczy Cię przed włamaniem na Twoje konto. W czasie logowania będziesz musiał/-a podać hasło, a następnie potwierdzić chęć zalogowania się za pomocą dodatkowego kodu, który otrzymasz poprzez SMS lub pocztę e-mail. Logowanie dwuetapowe jest obecnie popularną formą zabezpieczenia danych w skrzynce mailowej oraz kont na portalach społecznościowych, np. Facebook, LinkedIn.

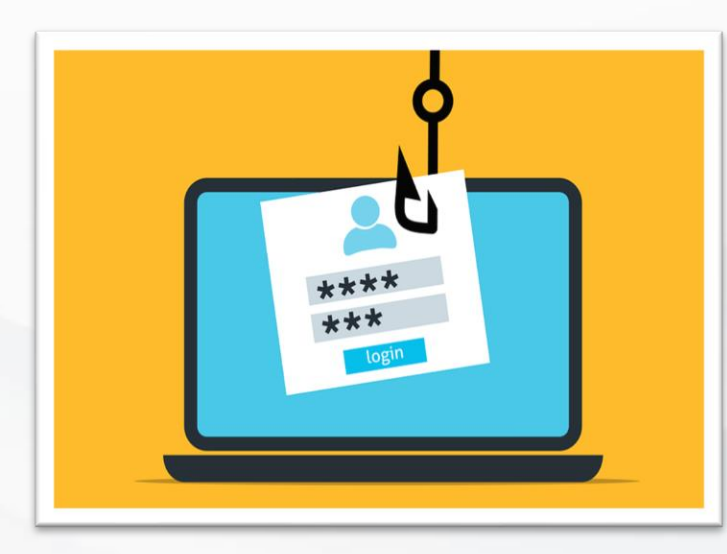

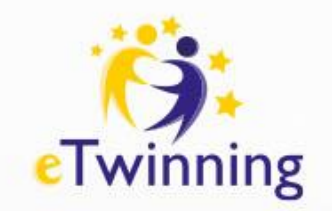

**2.** Stosuj mocne hasła do logowania składające się z kombinacji liter, cyfr i znaków specjalnych. Ustal osobne hasła do każdego konta, w ten sposób unikniesz możliwości zalogowania się przez hakera jednym hasłem do Twoich różnych kont. Korzystaj z managera haseł, który pozwala przechowywać nazwy użytkownika i hasła do kont online w jednym bezpiecznym miejscu.

**3**. Nie klikaj w podejrzane linki, nie otwieraj załączników, jeśli nie masz pewności, że nie jesteś ich adresatem, np. załącznik z informacją o fakturze za produkt, którego nie kupowałeś/-aś.

**4.** Włącz aktualizacje oprogramowania antywirusowego w urządzeniach, z których korzystasz. Pozwoli to na wyeliminowanie luk w systemach bezpieczeństwa.

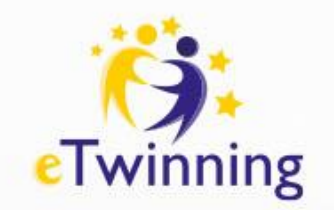

- **5.** Rób kopie zapasowe ważnych plików i dokumentów, w ten sposób w razie potrzeby szybko odzyskasz swoje dokumenty i ochronisz się przed ransomware (wirus uniemożliwiający pobieranie plików z urządzenia).
- **6.** Jeśli logujesz się do swojego konta z nie swojego urządzenia, pamiętaj, aby się z niego wylogować, nie zapisuj danych do swojego konta w pamięci danego urządzenia.
- **7.** Ogranicz publikowanie informacji na swój temat w sieci, szczególnie danych wrażliwych (adres zamieszkania, numer telefonu, data urodzenia, prywatne zdjęcia, podawanie danych o aktualnym miejscu swojego pobytu).

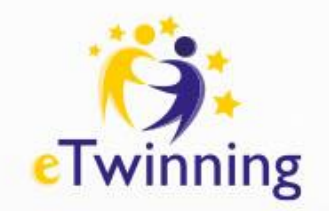

**8.** Sprawdzaj wiarygodność informacji od znajomych przesłanych za pomocą emaili, komunikatorów, mediów społecznościowych, np. prośba o szybki przelew pieniędzy, podejrzane linki, pliki.

- **9.** Ustaw automatyczną blokadę ekranu urządzenia (PIN, logowanie na hasło, rozpoznawanie twarzy). Pozwoli to na zablokowanie dostępu do niego nieuprawnionym osobom.
- **10.** Pobieraj aplikacje i programy z wiarygodnych źródeł (np. strona producenta, sklep Google Play, itp.).

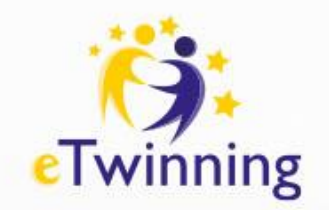

#### **Prawa autorskie**

Jeśli w swojej pracy wykorzystujesz twórczość innych osób, korzystaj z materiałów dostępnych w otwartych zasobach cyfrowych, których treści mogą być kopiowane, rozpowszechniane, edytowane i remiksowane bez przypisania autorstwa zgodnie z postanowieniami licencji Creative Commons

Więcej informacji o licencjach Creative Commons: <http://prawokultury.pl/kurs/creative-commons>

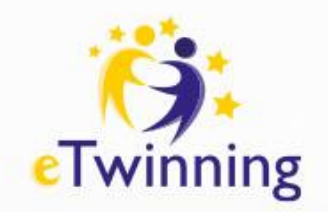

#### **Prawa autorskie**

W Internecie można znaleźć wiele wyszukiwarek utworów dostępnych na tzw. wolnych licencjach, np.

- <https://www.malbertsmelodier.se/en>
- <https://musopen.org/>
- <https://www.flickr.com/>
- <https://www.front-music.pl/darmowe/>
- <https://www.pexels.com/>

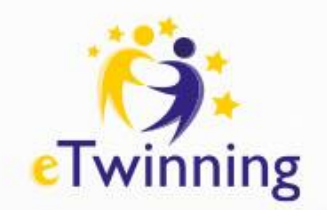

#### **Prawa autorskie**

#### **Zadanie**

Otwórz wyszukiwarkę [Pixabay,](https://pixabay.com/) wpisz dowolne hasło np. Internet i znajdź obraz na licencji CC0 Creative Commons (darmowy do użytku komercyjnego nie wymagający przypisania).

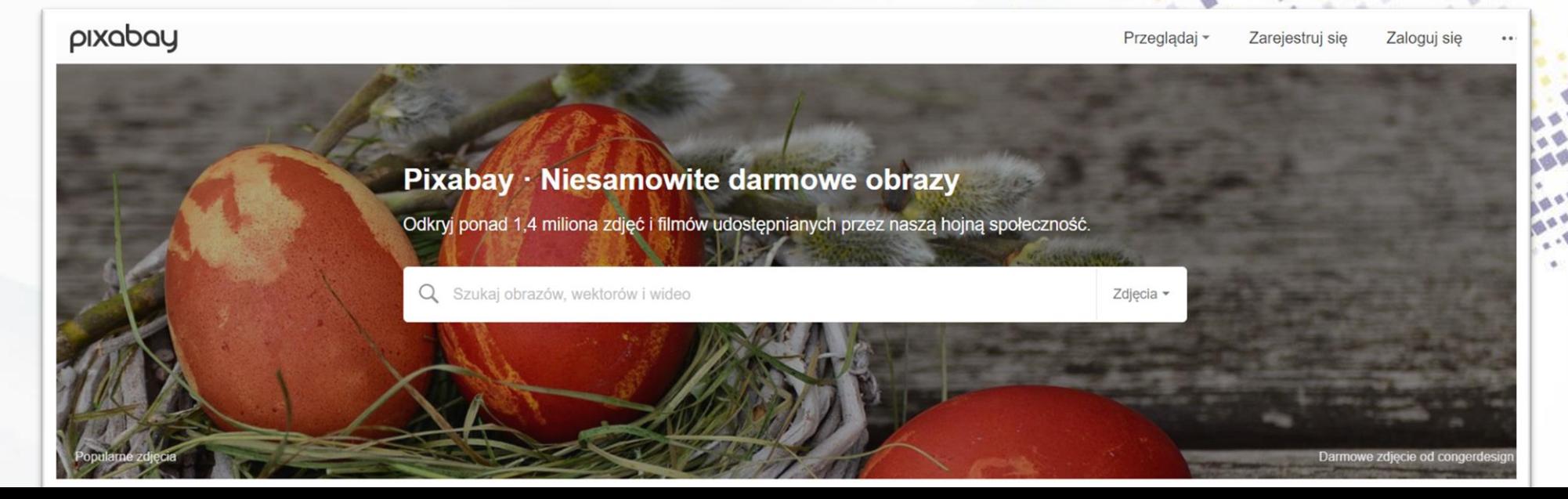

### MATERIAŁY

Prezentacja jest dostępna na stronie wydarzenia: [https://konferencje.etwinning.pl/webinarium-etwinning-seria](https://konferencje.etwinning.pl/webinarium-etwinning-seria-e-bezpieczenstwo-w-edukacji-cyfrowej-uczen-bezpieczny-w-cyfrowym-swiecie-praktyczny-przewodnik-dla-nauczycieli)[e-bezpieczenstwo-w-edukacji-cyfrowej-uczen-bezpieczny](https://konferencje.etwinning.pl/webinarium-etwinning-seria-e-bezpieczenstwo-w-edukacji-cyfrowej-uczen-bezpieczny-w-cyfrowym-swiecie-praktyczny-przewodnik-dla-nauczycieli)[w-cyfrowym-swiecie-praktyczny-przewodnik-dla-nauczycieli](https://konferencje.etwinning.pl/webinarium-etwinning-seria-e-bezpieczenstwo-w-edukacji-cyfrowej-uczen-bezpieczny-w-cyfrowym-swiecie-praktyczny-przewodnik-dla-nauczycieli)

> Nagranie upublicznimy na kanale: [YouTube eTwinning Polska](https://www.youtube.com/user/eTwinningPL1?sub_confirmation=1)

### NAJBLIŻSZE WYDARZENIA ONLINE

#### [https://etwinning.pl/aktualnosci/webinarium-edukacja](https://etwinning.pl/aktualnosci/webinarium-edukacja-cyfrowa-w-praktyce-szkolnej)[cyfrowa-w-praktyce-szkolnej](https://etwinning.pl/aktualnosci/webinarium-edukacja-cyfrowa-w-praktyce-szkolnej)

## **GRUPY TEMATYCZNE NA ETWINNING LIVE**

Grupy prowadzone w języku polskim:

**Programowanie z eTwinning Aktywna tablica z eTwinning eTwinnigowe TIKanie z językami Humaniści na TIK tak! Szkoły branżowe i techniczne w eTwinning LogoTwinnerzy PrzedszkoleTwinning Wrażliwi na (dez)informację**

Grupa międzynarodowa:

**Bringing eSafety into eTwinning projects**

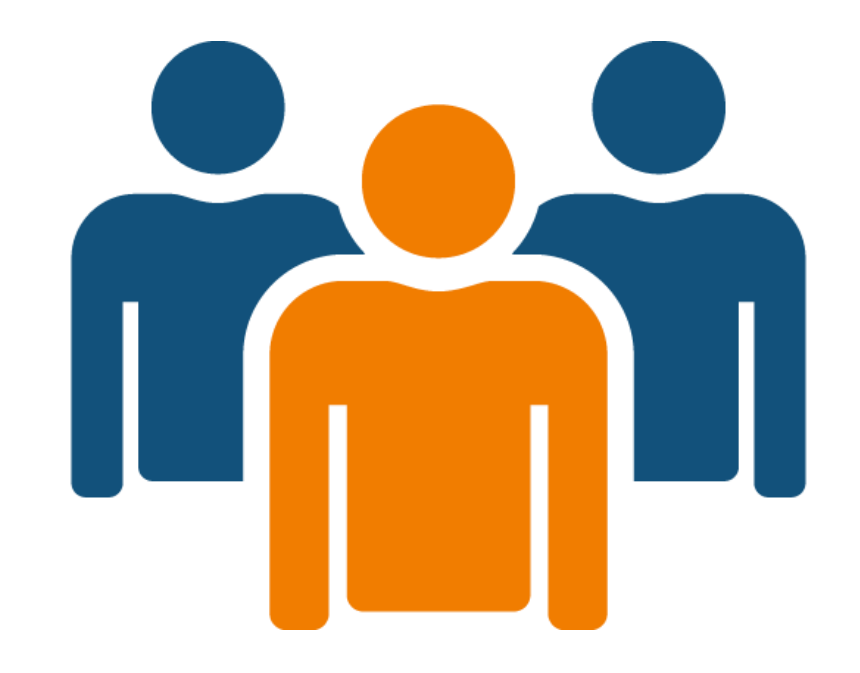

#### **FUNDACJA ROZWOJU SYSTEMU EDUKACJI**

AL. JEROZOLIMSKIE 142A 02-305 WARSZAWA TEL: +48 22 46 31 000

**WWW.ETWINNING.PL** ETWINNING@FRSE.ORG.PL **INSTAGRAM: ETWINNING POLSKA** WWW.FACEBOOK.COM/ETWINNINGPOLSKA **TWITTER: @ETWINNINGPOLSKA** 

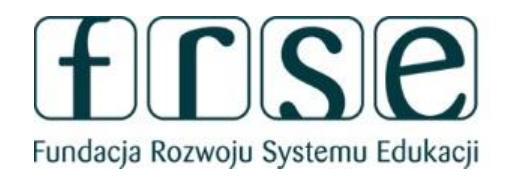

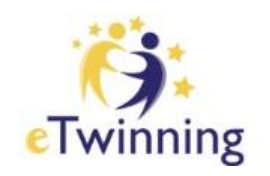

Projekt współfinansowany w ramach programu Unii Europejskiej Erasmus+

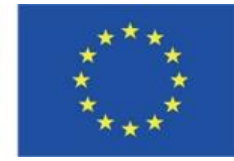

### DZIĘKUJEMY ZA UDZIAŁ W WEBINARIUM